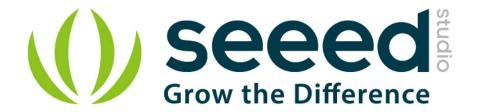

# Grove - IR Distance Interrupter User Manual

Release date: 2015/9/22

Version: 1.0

Wiki: http://www.seeedstudio.com/wiki/Grove - IR Distance Interrupt

Bazaar: http://www.seeedstudio.com/depot/Grove-IR-Distance-

Interrupter-p-1278.html?cPath=25 31

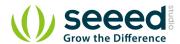

# **Document Revision History**

| Revision | Date         | Author | Description |
|----------|--------------|--------|-------------|
| 1.0      | Sep 22, 2015 | Loovee | Create file |
|          |              |        |             |

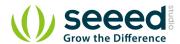

## Contents

| Do | cument l | Revision History ····· 2    |
|----|----------|-----------------------------|
| 1. | Introdu  | ction 2                     |
| 2. | Feature  | es                          |
| 3. | Applio   | cation Ideas ······ 4       |
| 4. | Specifi  | cation ····· 5              |
|    |          | ce 6                        |
| 6. | Usage    | ······ 7                    |
|    |          | With Arduino · · · · · 7    |
|    | 6.2      | With Raspberry Pi · · · · 8 |
| 7  | Resour   | re10                        |

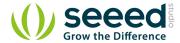

#### Disclaimer

For physical injuries and possessions loss caused by those reasons which are not related to product quality, such as operating without following manual guide, natural disasters or force majeure, we take no responsibility for that.

Under the supervision of Seeed Technology Inc., this manual has been compiled and published which covered the latest product description and specification. The content of this manual is subject to change without notice.

#### Copyright

The design of this product (including software) and its accessories is under tutelage of laws. Any action to violate relevant right of our product will be penalized through law. Please consciously observe relevant local laws in the use of this product.

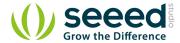

#### 1. Introduction

This IR Distance Interrupter features a high-sensitivity RFR-359F photoreflector to perform distance detection function. The photoreflector consists of a GaAs infrared light emitting diode and a silicon planar phototransistor. When the infrared light emitted by the emitter gets reflected on a surface that blocked it, the phototransistor can pick up the signal for distance calculation. This module is panel mounted so that you can easily implement it on the surface of robots or other projects without wiring clutter. Also a potentiometer for adjustment and an indicator LED are arranged on the back for easy and clear use.

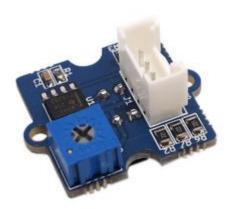

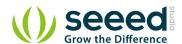

## 2. Features

- High sensitivity photoreflector
- Lightweight and compact
- Panel mount design for clean and tidy implementation
- Clear HID design: adjustment potentiometer and indicator LED

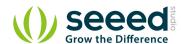

# 3. Application Ideas

- Wanderer robots
- RPM gauges
- Approximation detection

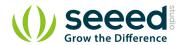

# 4. Specification

| Power supply        | 5V DC                             |
|---------------------|-----------------------------------|
| Connector           | 4 pin Buckled Grove interface     |
| Compatibility       | Compatible with Arduino           |
| Digital output mode | TTL ( Low when light is detected) |
| Dimension           | 20mm*20mm                         |
| ROHS                | YES                               |

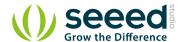

#### 5. Interface

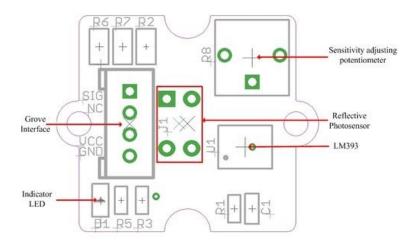

- **Reflective photosensor**: High resolution Infrared Reflective sensor.
- LM393: Rail-to-Rail Operational Amplifier.
- **Indicator LED**: The LED will turn on when the received infrared light intensity exceeds a preset level.
- Sensitivity adjusting potentiometer: Adjust the light threshold of the sensor.

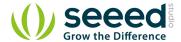

# 6. Usage

#### 6.1 With Arduino

Let's test the function of detecting whether somebody is here.

- 1. Plug the Grove-IR Distance Sensor onto port D6 of the Grove Base Shield;
- 2. Hold the sensor Sensor facing the empty dark area above the background as show below.

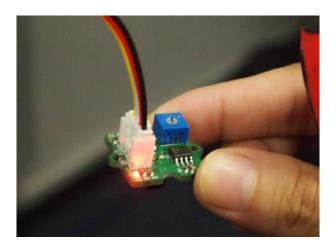

3. Adjust the potentiometer with a crosshead screwdriver until the indicator LED just change from on to off.

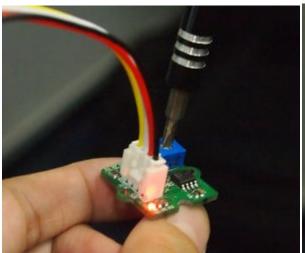

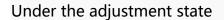

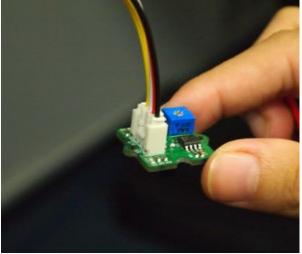

Complete the adjustment

4. Create an Arduino sketch and copy the program below to it.

```
void setup() {
    Serial.begin(9600);
    pinMode(6, INPUT);
}
```

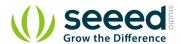

```
void loop() {
    while(1) {
        delay(500);
        if(digitalRead(6)==LOW) {
             Serial.println("Somebody is here.");
        }
        else {
             Serial.println("Nobody.");
        }
    }
}
```

5. Upload the code.If you do not know how to upload ,please click <u>here</u>. You can see the result as show below.

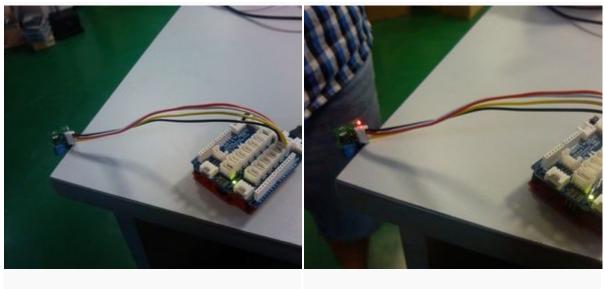

Nobody There has somebody

When somebody is here, Indicator Led will be light and the Serial Monitor will output "Somebody is here.".

Or, The Indictor LED is off and the Serial Monitor output "Nobody.".

#### 6.2 With Raspberry Pi

- 1. You should have got a raspberry pi and a grovepi or grovepi+.
- 2. You should have completed configuring the development environment, otherwise follow here.
- 3. Connection

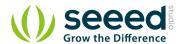

• Plug the sensor to grovepi socket D4 by using a grove cable.

#### 4. Navigate to the demos' directory:

cd yourpath/GrovePi/Software/Python/

To see the code

```
nano grove_infrared_distance_interrupt.py # "Ctrl+x" to exit #
import time
import grovepi
# Connect the Grove Infrared Distance Interrupt Sensor to digital port D4
# SIG, NC, VCC, GND
sensor = 4
grovepi.pinMode(sensor, "INPUT")
while True:
    try:
        # Sensor returns LOW and onboard LED lights up when the
        # received infrared light intensity exceeds the calibrated level
        if grovepi.digitalRead(sensor) == 0:
            print "found something"
        else:
            print "nothing"
        time.sleep(.5)
    except IOError:
        print "Error"
```

#### 5. Run the demo.

sudo python grove\_infrared\_distance\_interrupt.py

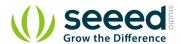

## 7. Resource

- IR Distance Interrupt Eagle File
- Reflective Photosensor Datasheet
- LM393 Datasheet

#### **X-ON Electronics**

Largest Supplier of Electrical and Electronic Components

Click to view similar products for Optical Sensor Development Tools category:

Click to view products by Seeed Studio manufacturer:

Other Similar products are found below:

AR0330CS1C12SPKAH3-GEVB MT9V032C12STCH-GEVB MT9V034C12STCH-GEVB MT9V115EBKSTCH-GEVB
AR0130CSSC00SPCAH-GEVB AR0331SRSC00XUEAH-GEVB 416015300-3 ISL29102IROZ-EVALZ MT9D131C12STCH-GEVB
MT9M021IA3XTMH-GEVB MT9M034I12STMH-GEVB TMD2725-DB AR1820HSSC12SHQAH3-GEVB MT9M001C12STMH-GEVB
MT9M034I12STCH-GEVB MT9V013PACSTCHM-GEVB AR1335CSSC11SMKAH3-GEVB MAXCAMOV10640# MT9T112PACSTCHGEVB MT9V022IA7ATCH-GEVB AR0331SRSC00SHCAH-GEVB MT9M031I12STMH-GEVB MT9F002I12-N4000H-GEVB
MT9V013PACSTCHP-GEVB MT9F002I12STCVH-GEVB TMD2620-DB ISL29028AIROZ-EVALZ AR1335CSSC32SMFAH3-GEVB
TSL2581CS-DB TMD3700-DB ISL78365EVAL1Z ASX340AT3C00XPEDH3-GEVB AR0140CS2C00SUEAH3-GEVB
AR0430CS2C34SMFAH3-GEVB AR0231AT7R00XUEAH3-GEVB AR0231AT7C00XUEAH3-GEVB AS0140AT2C00XUSMH3-GEVB
AR0144CSSC20SUKAH3-GEVB AR0144ATSM20XUEAH3-GEVB AS0142ATSC00XUSMH3-GEVB AS0140AT2C00XUSMH3-GEVB
EVAL-ADPD1080Z-PRX AR0522SRSM09SURAH3-GEVB AR0521SR2M09SURAH3-GEVB AR0521SR2C09SURAH3-GEVB TSL2740-DB

TSL2581CS-OB TMD3700-DB AS7263 DEMO KIT V3.0 AS7261 DEMO KIT V3.0 AP1302CSSL00SMGAH3-GEVB TSL2740-DB